# Information regarding filling up preference form and FAQ

The following information is relevant for those candidates who have been called for an interview.

Please read the document carefully before submitting your preference form Topics that are available at: <https://www.che.iitb.ac.in/phd-admission-information>

Admissions to the PhD programme of IIT Bombay can be obtained by qualifying under any of the following categories.

## **1. Teaching / Research Assistantship (TA/RA):**

Based on candidates performance in the selection process, they are awarded IIT Bombay (MHRD) funded teaching assistantships. Guide and Ph.D topic selection happens after one semester of joining the Ph.D program.

### **2. Teaching Assistantship through Project (TAP):**

Candidates are offered financial support originating from sponsored projects (Govt./Industry grants awarded to certain faculty). Guide selection happens during the interview process. All candidates can opt for this category according to their interest in the offered TAP Topics.

### **3. Govt./Semi Govt. Fellowship Award (FA):**

Candidates must have their own sources of funding via scholarships such as those from CSIR, UGC, DBT, ICMR, or DST-Inspire. (Candidate has to produce the sanction order) .

4. **For External (EX) and College Teacher (CT) Category**, please mention the name of faculty (willing to serve as Guide if candidate is selected) in the google form.

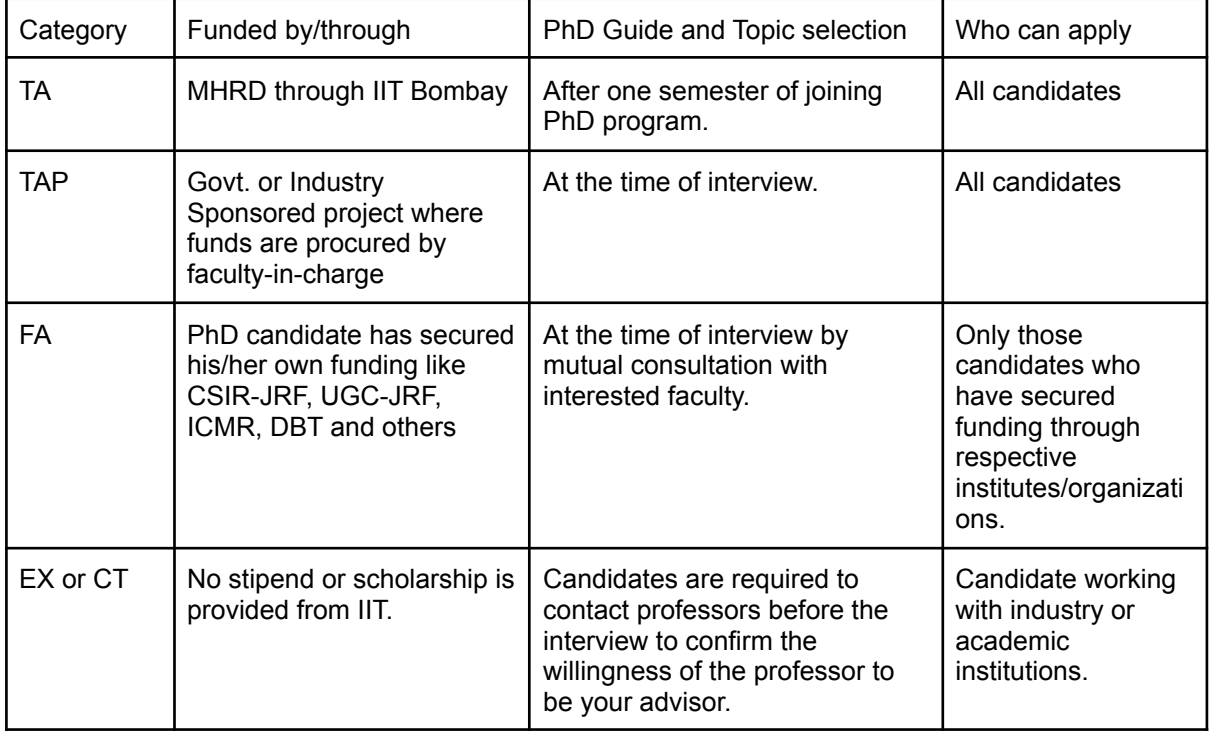

**Since the number of seats under the TA category is limited, we encourage you to also opt for topics under other categories for which you are eligible.**

#### **To submit your preference (on or before 03-May-2022):**

- 1. Attend the online session organized on **30th April 2022 at 11:30 a.m.** to clarify the doubts of candidates regarding the admission process, topic selection (TA/TAP/FA), etc.
- 2. Open the google form using the link provided in the website.
- 3. Correctly fill all the required information like RCL number, Email address etc.
- 4. Provide the preference by writing the serial number of the topics with initials of faculty-in-charge in bracket. For example: 2(XYZ). First (1st) preference should be the topic of highest preference.
- 5. Option one (1-TA) in the PhD topic list is also an eligible preference. Candidates should **explicitly** choose this option if they want to be considered under the **TA category**.
- 6. Candidates can give a maximum of 8 preferences. Providing all 8 preferences is not mandatory. For example, a candidate can choose as given in the table below.

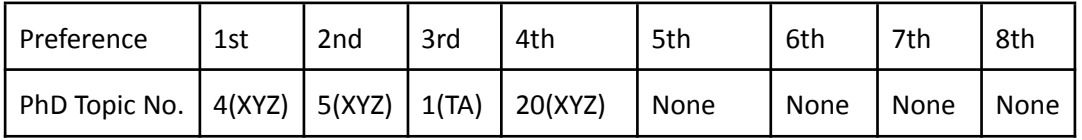

- 7. Please keep a record of the preferences before submitting it for your future reference.
- 8. Submit the form.
- 9. After successful submission, you will receive a mail that contains your preferences. Save this information for future reference.
- 10. You can also edit the form after submission BUT before 11:59 pm on 03/May/2022.

*Important: Note that if you are selected for the topic of your higher preference, you will not be considered for the topics which are of lower priority.*

*Read the following FAQ s before filling up the form.* If you need any additional clarification email us at [phd1.chemical.iitb@gmail.com](mailto:phd1.chemical.iitb@gmail.com)

Frequently Asked Questions (FAQs) Related to TAP/FA topics

Q1. I have CSIR/DBT JRF. Can I opt for a topic listed as only TAP?

Ans: Yes, you can always do that.

Q2. I do not have CSIR/DBT JRF. Can I apply for a topic listed as only FA?

Ans: No, you can not.

Q3. Can I opt only for TA ?

Ans: Yes, you can opt only for TA. Since the seats under TA category are limited, your chances of securing admission increases if you also opt for TAP/FA topics.

Q4. How many preferences can I fill?

Ans: Maximum of 8 preferences.

Q5. Do I need to fill all the 8 preferences?

Ans: No. Filling all the 8 preferences is not mandatory. If you don't want to choose, write "None" as shown in the example given below.

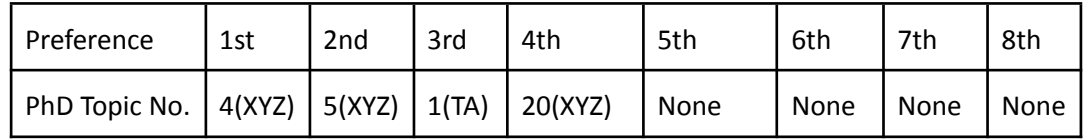

Q6. I am an external (EX) candidate. Do I need to fill the form?

Ans: Yes. You also have to fill the form. In the box related to preference, please submit the name of the faculty with whom you have discussed. Since you are an external category candidate, your area of research and potential faculty advisor(s) willing to guide you should be identified before you appear for the interview. For example,

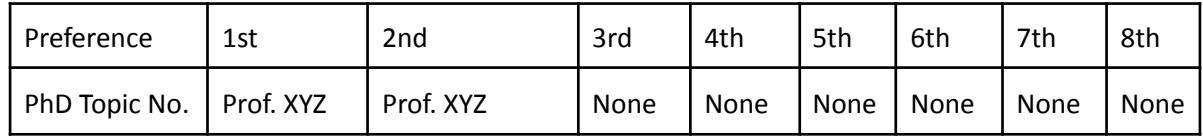

Q7. I am a CT candidate. Do I need to fill the form? If yes, What should I fill in the preference form?

Ans: Yes, you also have to fill the form. Please enter the name of the faculty with whom you are interested to work. For example,

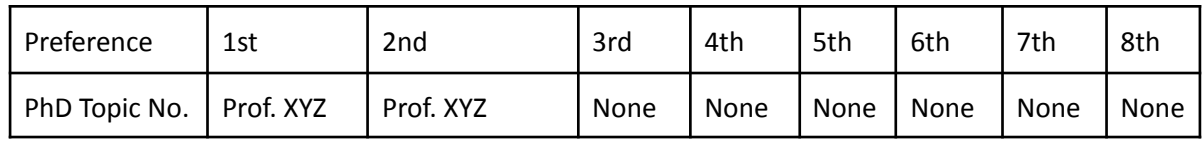

Q8. Can I edit the google form?

Ans: Yes, you can edit but before 11:59 pm on 03/May/2022.